Analyse av kast står sentralt i skolefysikken. Til dette bruker man ofte en kastekanon med tilhørende fotoceller. I denne artikkelen belyser vi hvordan man også kan analysere kast på CASIOs grafiske kalkulatorer.

## Analyse av skrått kast

Revidert juli-2021

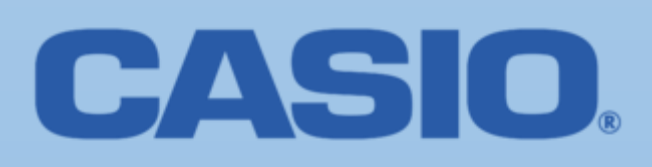

## **ANALYSE AV SKRÅTT KAST**

I denne artikkelen viser vi hvordan man kan analyse skrått kast ved hjelp av FX-9860GIII eller FX-CG50 (eldre grafiske kalkualtorer kan også brukes

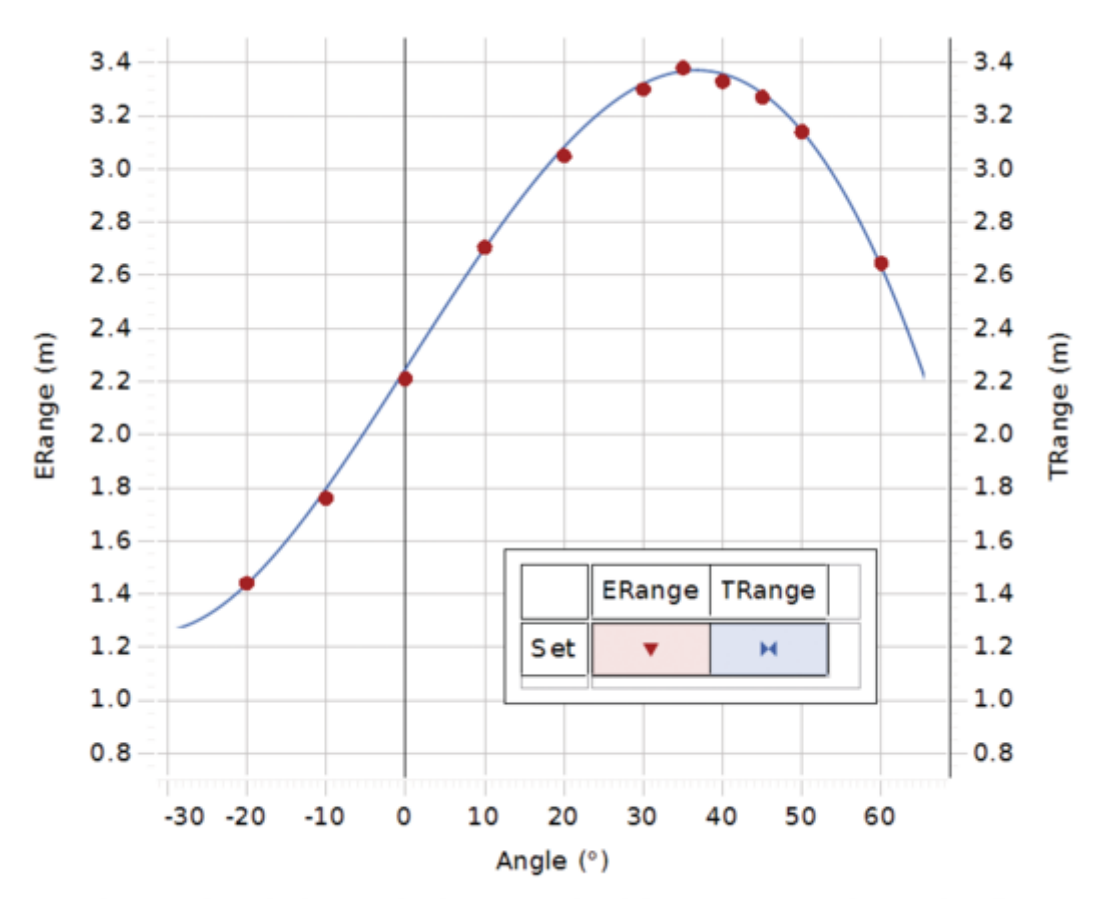

Experimental and Theoretical Range Fired from 0.95 m above the floor.

En kule skytes opp med utgangsfart  $v_0$  og elevasjonsvinkel  $\alpha$ 

En kule skytes opp med utgangsfart v<sub>o</sub> og elevasjonsvinkel α $Utgangsfarteni\,x\,og\,y$   $retning\,\, v_{0x}\!=\!v_0\, \cos\alpha\,\,og\,\, v_{0y}\!=v_0\sin\alpha$ Vi ser bort fra luftmotstand og starter kastet i origo. For t =0 har vi x = 0 og y = 0. Den eneste kraften

som virker er da tyngdekraften mg som virker loddrett nedover som gir  $a_y = -g$ 

Posisjonen og fart i x og y retningen er da gitt ved:

Positionen og fart i x og y retningen er da gitt ved:

\n
$$
x = v_{0x} \cdot t, \ v_x = v_{ox}, \ y = v_{oy} \cdot t - \frac{1}{2}gt^2 \text{ og } v_y = v_{0y} - gt
$$

Kastebanen får vi ved å sette inn *ox x t v*  $=\frac{x}{y}$  i likningen for y: 2  $2v_0^2$ *oy*  $\omega$   $\omega$ <sub>ox</sub>  $v_{oy}$  *g*  $y = \frac{v_{oy}}{x} - \frac{g}{2}x$  $\overline{v_{ox}}^{\lambda}$   $\overline{2v}$  $=\frac{V_{oy}}{V}x-\frac{1}{2}$ 

Eksempel 1:  $v_{0x}$  = 40 m/s  $v_{0y}$  = 30 m/s med  $v_0$  = 50 m/s Dette gir følgende graf

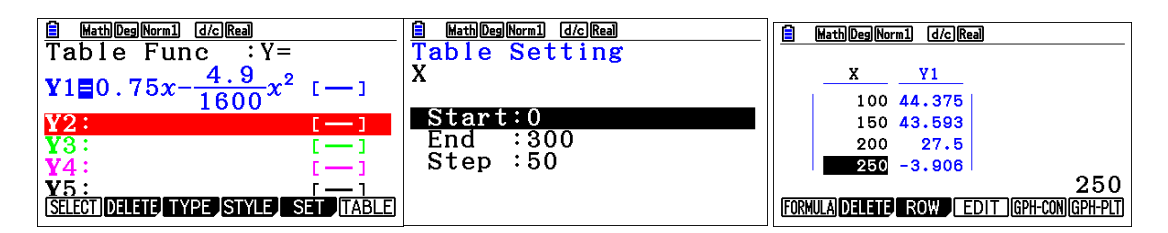

Vi lar x variere mellom 0 og 315 og y mellom 0 og 50

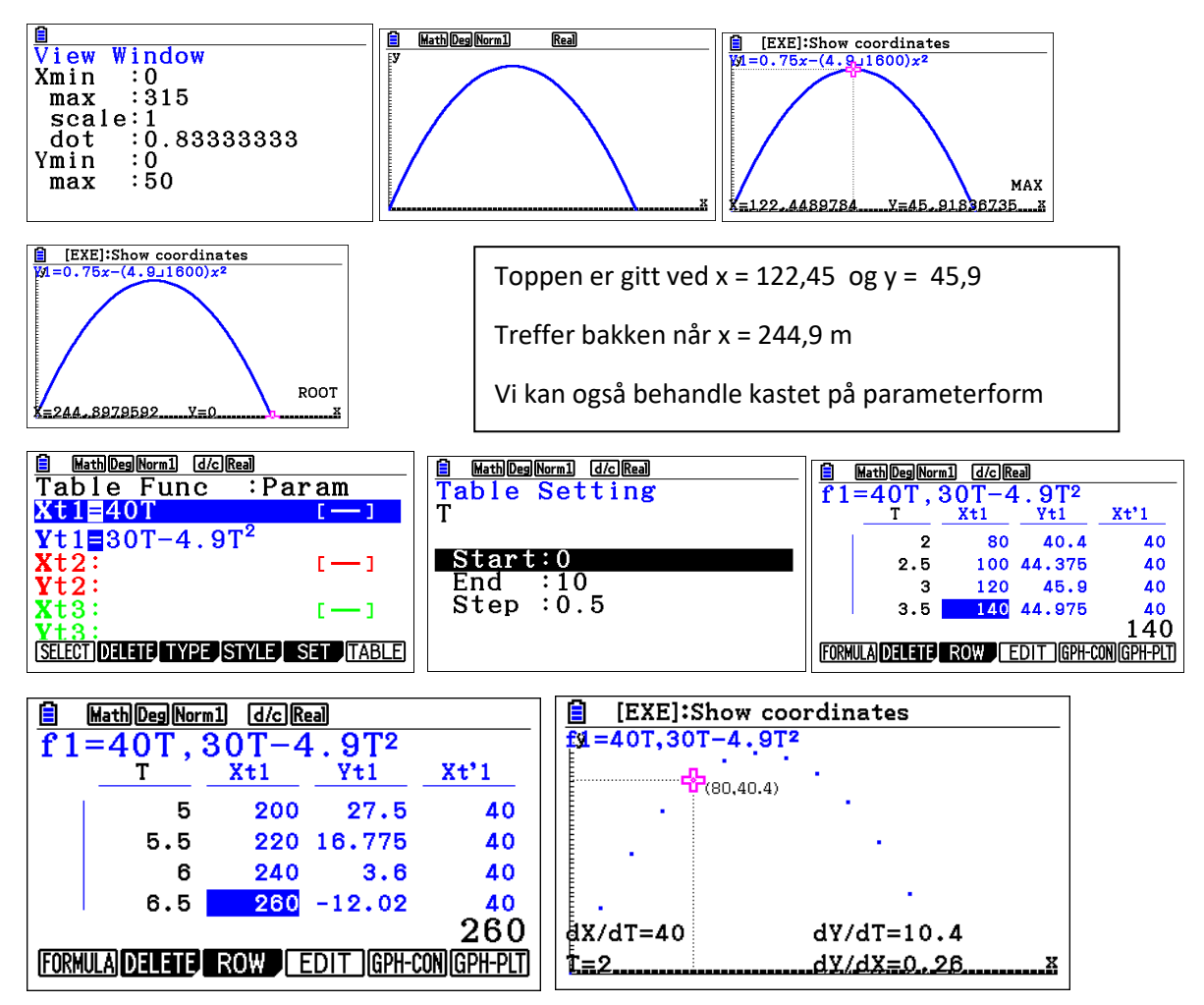

Det kan være fornuftig å starte analyse av en graf i menyvalget tabell. Da får vi en oversikt som gjør det enkelt å velge riktig vindu. I tabellmenyen fungerer grafplot og med trace kan man følge kastet for hvert halve sekund.

## **Skrått kast med dynamisk graf.**

Vi lar utgangsfarten være 50 m/s og utskytningsvinkel α være A (for angle)

 $X = 50 \cos A^* t$  og y = 50 sin $A^* t$  -4.9  $t^2$ . Vi lar A være den dynamiske variable som kan variere mellom 30 og 60 grader. Vi finner y = 0 for

0 eller  $t = {50 \sin A \over 2} = {50 \sin A \over 4,9}$  og  $x = 50 \cos A \cdot {50 \sin A \over 4,9} = {2500 \sin A \cos \theta \over 4.9}$ *t* = 0 *eller t* =  $\frac{50 \sin A}{\frac{1}{2}g}$  =  $\frac{50 \sin A}{4,9}$  *og x* =  $50 \cos A \cdot \frac{50 \sin A}{4,9}$  =  $\frac{2500 \sin A \cos A}{4.9}$ 

 $\degree$ ; A=45 $\degree$  $\frac{1}{2}$ g = 4,9  $\frac{1}{2}$  = 4,9  $\frac{1}{2}$  = 4,9  $\frac{1}{2}$  = 4,9  $\frac{1250\sin(2A)}{4,9}$  som er størst for 2A=90°; A=45°. 4,9

o Kastelengde  $l = \frac{1250 \sin(2A)}{4.9}$  som er størst for 2<br>Største kastlengde blir  $\frac{1250}{4.9} = 255.1$ m for A=45

Vi setter inn for dynamisk graf: Lar x variere mellom 0 og 260 skala =25, y mellom 0 og 100 skala 10 og T mellom 0 og 10 med intervall 0,1. Vi setter inn for x og y , EXE, DYNA og SET Deretter Speed F1 stop and go..

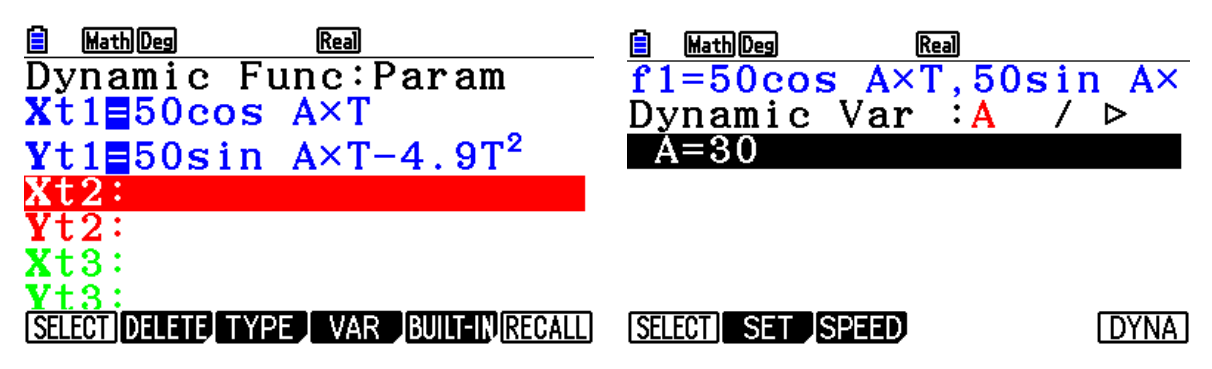

Da får vi raskt fram kastebaner for alle vinklene fra og med 30 til 60°

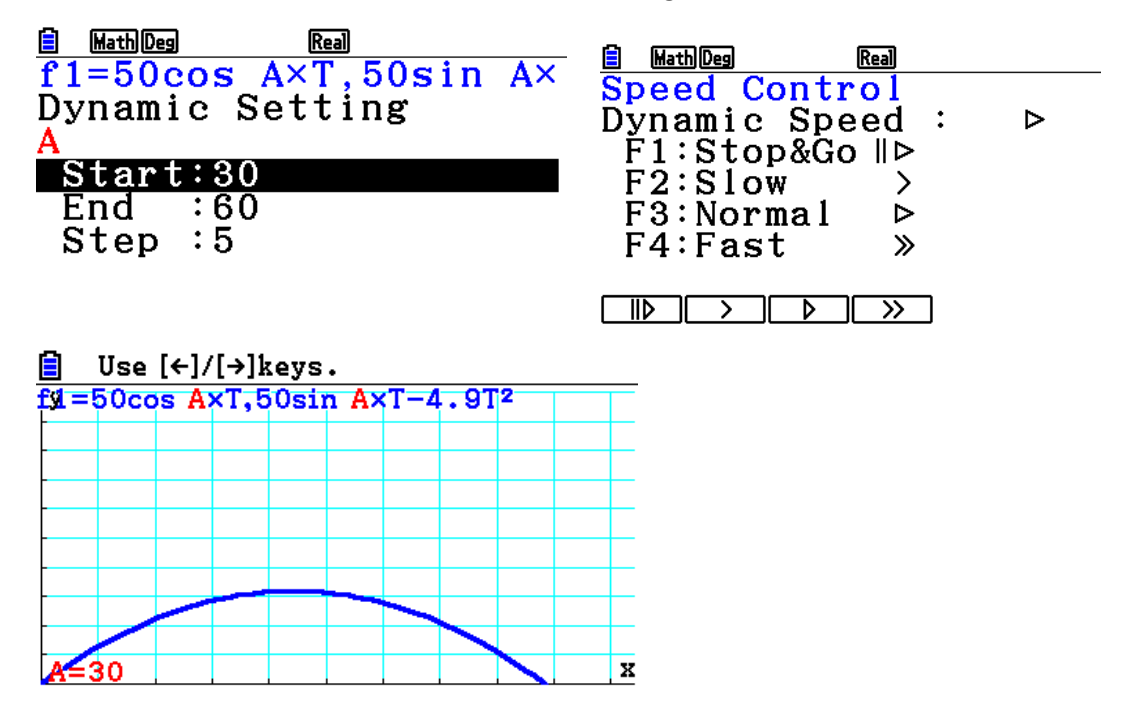

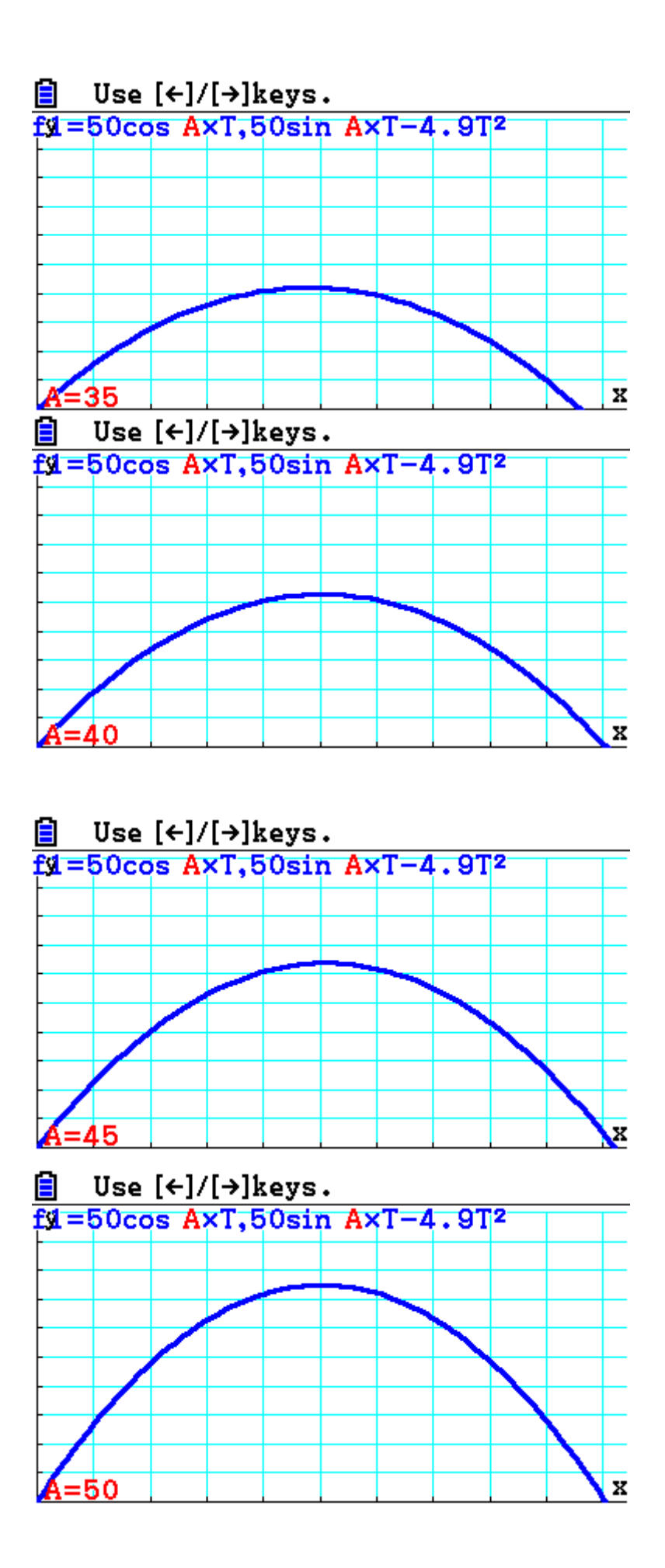

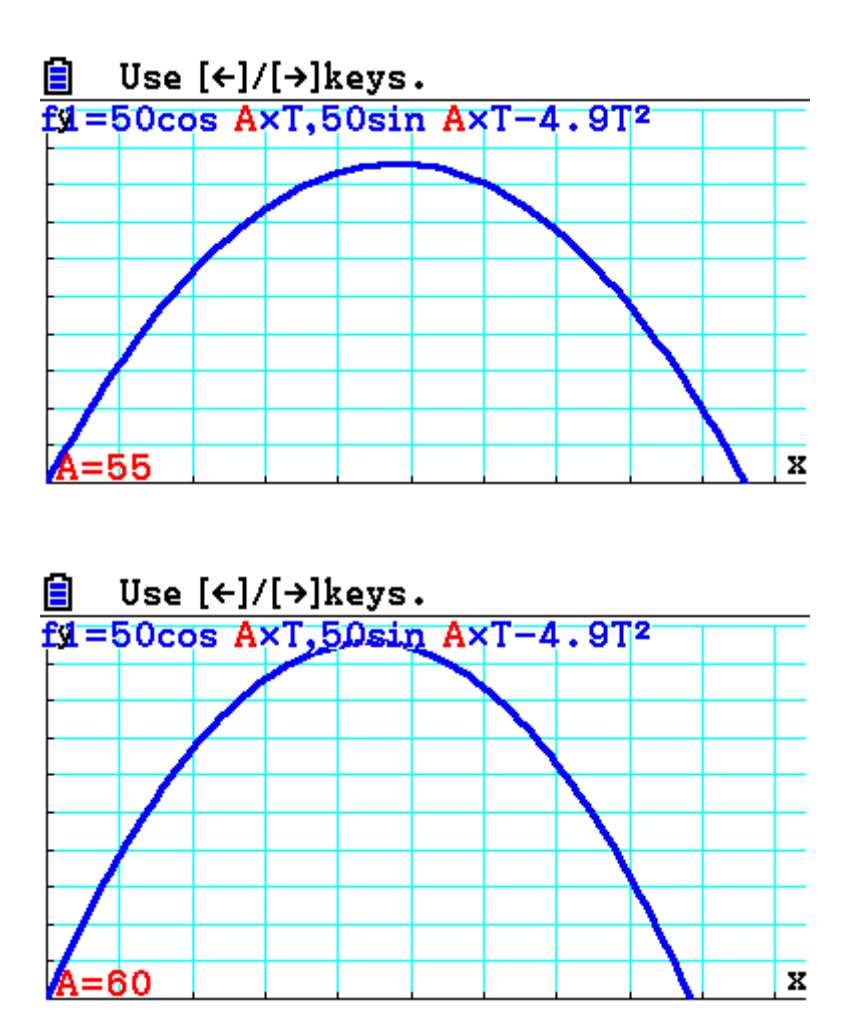

Vi ser her at 45° gir lengst kast, og at komplementvinkler gir samme kastelengde..